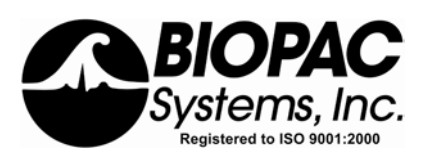

Physiology Lessons for use with the Biopac Student Lab

**Manual Revision 3.7.3**  061808

Richard Pflanzer, Ph.D. *Associate Professor Emeritus* Indiana University School of Medicine Purdue University School of Science

> William McMullen *Vice President BIOPAC* Systems, Inc.

# *BIOPAC*® *Systems, Inc.*

42 Aero Camino, Goleta, CA 93117 (805) 685-0066, Fax (805) 685-0067

[info@biopac.com](mailto:info@biopac.com) | [www.biopac.com](http://www.biopac.com/)

© *BIOPAC* Systems, Inc.

## Lesson 20 SPINAL CORD REFLEXES

- Latent periods and reaction times
- Contractile force vs. stimulus strength
- Jendrassik maneuver influence
- Voluntary vs. involuntary activation of skeletal muscle

# II. EXPERIMENTAL OBJECTIVES

- 1. To become familiar with anatomical and physiological elements of simple spinal reflexes.
- 2. To examine properties of some simple neuromuscular reflexes commonly tested in physical diagnosis.
- 3. To measure and compare latent periods and reaction times of extensor and flexor reflexes.
- 4. To elicit an extensor reflex and compare contractile force vs. stimulus strength.
- 5. To apply the Jendrassik maneuver and observe exaggeration of an extensor reflex.
- 6. To measure and compare reaction times of voluntary activation of skeletal muscle vs. involuntary (reflex) activation of skeletal muscle.

## III. MATERIALS

- Reflex Hammer Transducer (SS36L)
- Response Setup
	- o Via electrodes:
		- Electrode lead set (SS2L)
		- Disposable vinyl electrodes (EL503)
		- 3-6 per subject
		- Electrode gel (GEL1)
		- Abrasive pad (ELPAD)
- OR
	- o Via goniometer:
		- Twin-axis Goniometer
			- (SS20L or SS21L)
		- Single-sided tape (TAPE1)
- Push-pin, thumb tack or alternate media for cutaneous stimulus
- Chair
- Computer system
- Biopac Student Lab 3.7
- BIOPAC data acquisition unit (MP36, MP35, or MP30 with cable and power)

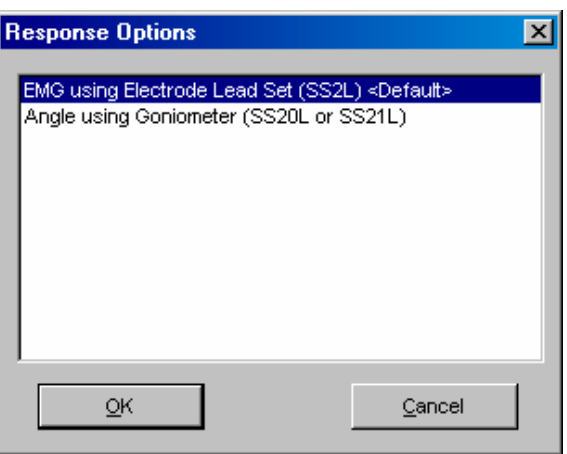

# IV. EXPERIMENTAL METHODS

 For further explanation, use the online support options under the Help menu.

A. SET UP

- 1. Select a Subject, a Recorder and, if appropriate in your lab group, a Director.
- 
- 3. Make sure the BIOPAC MP3X unit is turned OFF.
- 4. Plug the equipment in as follows:

Reflex Hammer SS36L — CH 1

AND

Lead Set SS2L — CH 2

OR

Goniometer SS21L — CH 2

- SS21L-Y input only
- 5. Turn the MP3X Data Acquisition Unit ON.
- 6. *If using SS2L and electrodes*: Place six electrodes on the Subject.
	- a) Place three for knee reflex (fig. 20.4).
	- b) Place three for ankle reflex (fig. 20.5).

**The distance between electrodes is critical**. If you do not get a measurable response during calibration, move the electrodes further apart and repeat calibration.

### *Fast Track Set Up* Detailed Explanation of Set Up Steps

This lesson is designed to teach the anatomical and physiological elements of simple spinal reflexes, which are monitored by EMG electrodes or a goniometer in this lesson.

2. Turn the computer ON. **If it does not appear** on the monitor. If it does not appear, ask the laboratory instructor for assistance.

 $\Box$ 

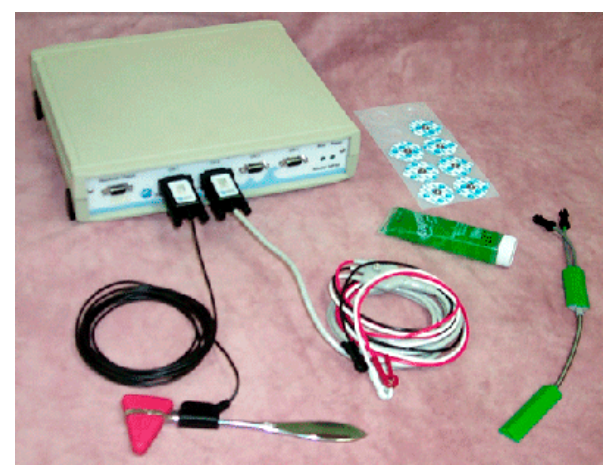

**Figure 20.3 Hardware**

Abrade the site and place electrodes; use GEL1 if necessary:

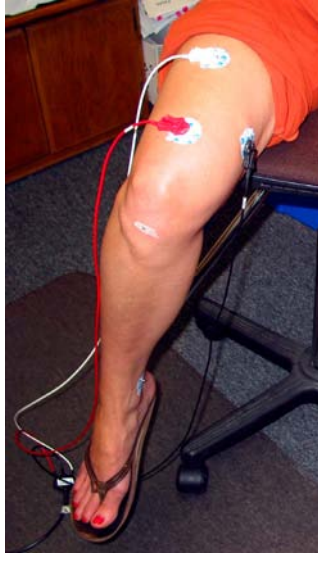

**Fig. 20.4 Knee Reflex**

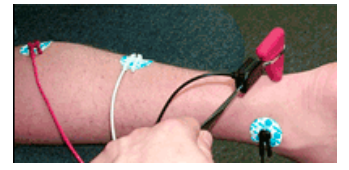

**Figure 20.5 Ankle Reflex** 

### **Knee Reflex Electrodes**

- Two electrodes on the quadriceps muscle on front of thigh, approximately 10 cm (4") apart.
- One electrode (as ground) on the interior thigh of the same leg.

### **Ankle Reflex Electrodes**

*You can place electrodes on the same or opposite leg; clinicians might use the same leg to test the ipsilateral reflex response.*

- Two electrodes on the inside of the calf muscle, approximately 13 cm (5") apart, near the midline of the leg.
- One electrode (as ground) just inside of the ankle on the same leg.

**Set Up continues…** 

### Lesson 20: Spinal Cord Reflexes Page 7

OR

### *If using SS21L Goniometer:*

- a) Tape the telescopic endblock laterally on the leg so the axes of the leg and endblock coincide, when viewed in the sagittal plane.
- b) Tape the leg fully (extend the goniometer to max length), and attach the fixed endblock to the thigh so the axes of the thigh and endblock coincide.
- 7. *If using SS2L and electrodes*: Clip the lead set (SS2L) to the electrodes as described for Knee Reflex (Fig. 20.4 and Table 20.1).

- 8. Mark the optimal reflex spot on the Subject.
	- Have the Subject sit with his or her legs hanging over the edge of a chair or desk at 90 degrees.
	- Find the optimal reflex spot on the Subject's knee and mark the spot.
- 9. Start the Biopac Student Lab program.
- 10. Choose Lesson 20.
- 11. Type in your filename.
- 12. Click OK.

**END OF SETUP** 

 $\overline{\phantom{a}}$ 

**Figure 20.6 Attach a goniometer (SS20L) to the outside of the knee.**

Ensure that the goniometer (SS20L) is attached to the outside of the knee (as seen in figure 20.5). This will measure angular movement of the leg, which is proportionate to the force of the strike from the reflex hammer.

Attach the SS2L leads to the knee reflex electrodes (as seen in figure 20.3 and described in Table 20.1).

| Signal   | <b>Position</b>  |
|----------|------------------|
| $(+)$    | middle electrode |
| $(-)$    | closest to waist |
| (ground) | interior thigh   |
|          |                  |

**Table 20.1 Electrode lead attachment for Knee Reflex** 

The electrode cables are each a different color — follow the figure provided to ensure proper connection between each cable and electrode.

Position the electrode cables so they do not pull on the electrodes. Clip the electrode cable clip (where the cable meets the three individual colored wires) to a convenient location (such as Subject's clothes) to relieve cable strain.

Tips to help locate the optimal reflex spot:

- a) relax leg
- b) locate midline ridge on the knee cap
- c) feel below the ridge, no more than an inch below the tip of the patella
- d) tap this spot with the reflex hammer to confirm a strong response

Mark the optimal reflex spot—if you prefer, use tape and a pen mark rather than marking the subject directly.

 $\Box$ 

 Use a unique identifier.

This ends the Set Up procedure.

# **B. CALIBRATION**

The calibration procedure establishes the hardware's internal parameters (such as gain, offset, and scaling) and is critical for optimum performance. Pay close attention to the calibration procedure.

- Subject should sit with legs hanging at precisely 90° degrees.
- 2. When ready, click Calibrate.
	- a. Confirm Subject's legs are hanging at 90° degrees and then click OK.
	- b. Lightly tap the Reflex Hammer two or three times on a flat surface.
	- c. Subject should fully extend leg to 0° and then return to 90°.

The calibration procedure will stop automatically after 12 seconds.

- 3. Check the calibration data.
	- If similar, proceed to Data Recording.
	- If different, Redo Calibration.

**The distance between electrodes is critical**. If you do not get a measurable response using EMG electrodes, move the electrodes further apart and repeat calibration.

*Fast Track Calibration Detailed Explanation of Calibration Steps* 

1. Set the Reflex Hammer on a flat surface. The Calibrate button is in the upper left corner of the Setup window. Clicking the Calibrate button will generate a prompt to confirm that subject is seated properly:

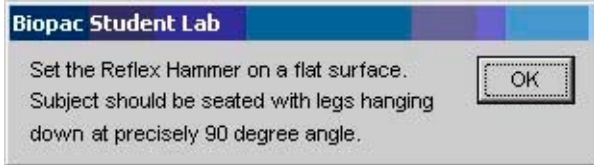

When Subject is ready, click OK to start the calibration recording. The calibration procedure will stop automatically after 12 seconds.

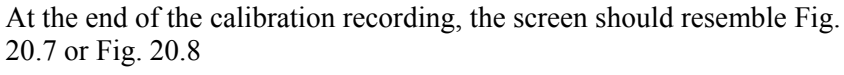

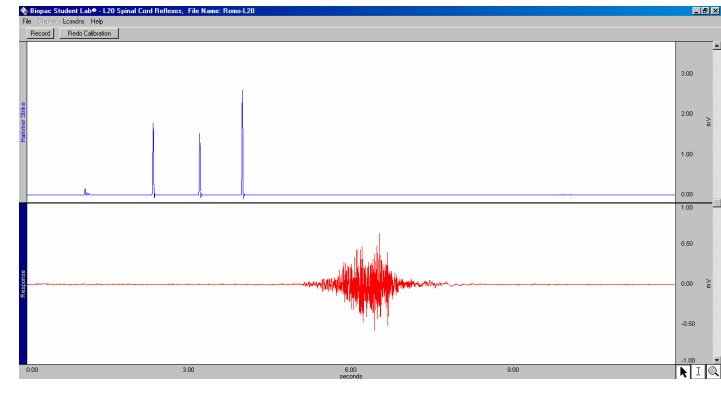

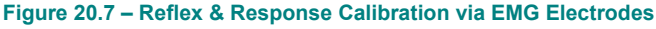

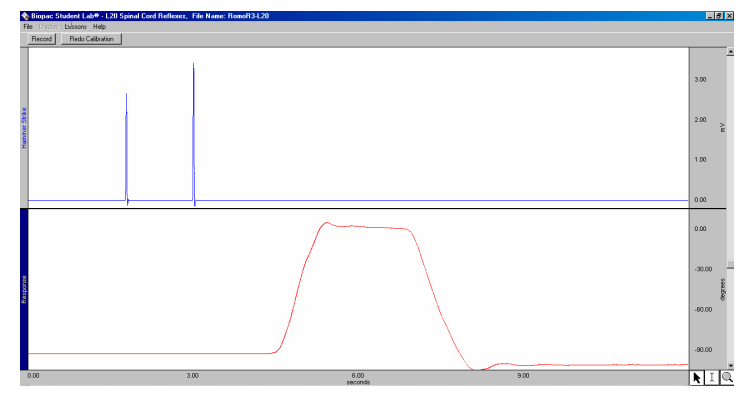

**Figure 20.8 – Reflex & Response Calibration via Goniometer**

The Hammer Strike channel should show a clear spike to indicate when the reflex hammer was lightly tapped and the Response channel should clearly indicate a response following the strike.

If your data resembles Fig. 20.7/Fig. 20.8, proceed to the Data Recording section.

If you need to redo the calibration, recheck your connections and click Redo Calibration, then repeat the entire calibration sequence.

# C. RECORDING LESSON DATA

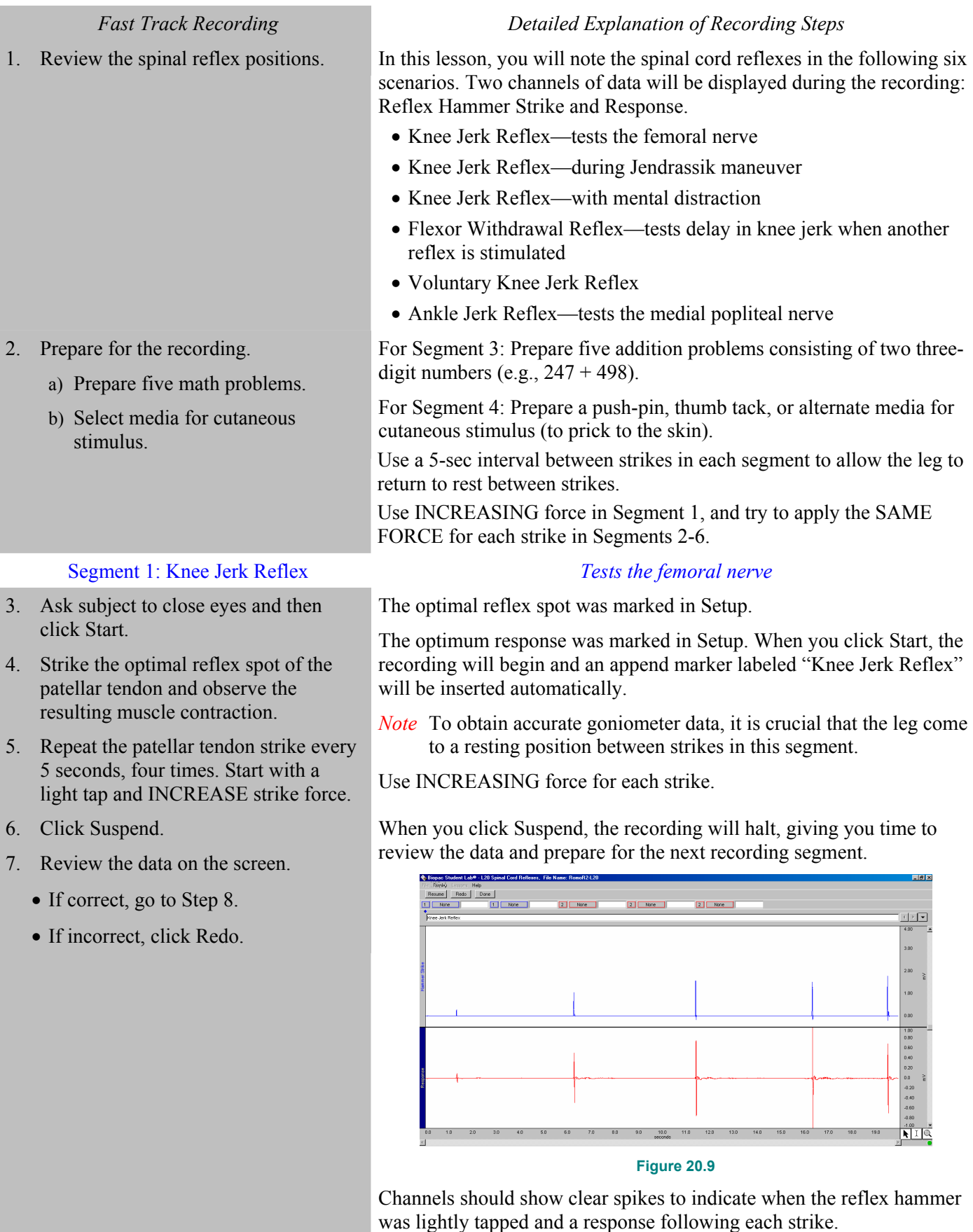

### Page 10 Biopac Student Lab

### Segment 2: Knee Jerk Reflex *Jendrassik maneuver*

- 8. Subject remains seated with legs hanging over the edge of a chair/desk at 90 degrees and prepares to perform the Jendrassik maneuver (see description at right).
- 9. Ask subject to close eyes and perform the Jendrassik maneuver, then click Resume.

- 10. While the Subject is performing the Jendrassik maneuver, strike the patellar tendon and observe the resulting muscle inserted automatically. contraction.
	- Subject should relax grip between strikes and resume on Cue from the **Director**
- 11. Repeat the simultaneous Jendrassik maneuver/patellar tendon strike every 5 seconds with the SAME FORCE, four times.
- 12. Click Suspend.
- 13. Review the data on the screen.
	- If correct, go to Step 14.
	- If incorrect, click Redo.

**Recording continues…** 

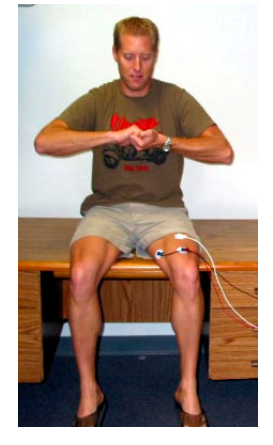

To perform the Jendrassik maneuver, Subject hooks the hands together by the flexed fingers at chest level and concentrates on pulling the hands apart with as much force as possible without breaking the interlock.

### **Figure 20.10 Subject in position for Jendrassik maneuver**

- The patellar tendon is tapped while the Subject attempts to pull apart the interlocked fingers.
- Immediately after the strike, Subject should relax grip (hands hooked together but not pulled apart), then repeat grip on cue from the Director before each strike.

When you click Resume, the recording will continue and an append marker labeled "Knee Jerk during Jendrassik maneuver" will be

*Note* To get accurate goniometer data, it is crucial that the leg come to a resting position between strikes in this segment.

Subject should relax grip immediately after each strike, then repeat on cue from the Director before the next strike.

IMPORTANT: Try to apply the SAME FORCE for each strike.

When you click Suspend, the recording will halt, giving you time to review the data and prepare for the next recording segment.

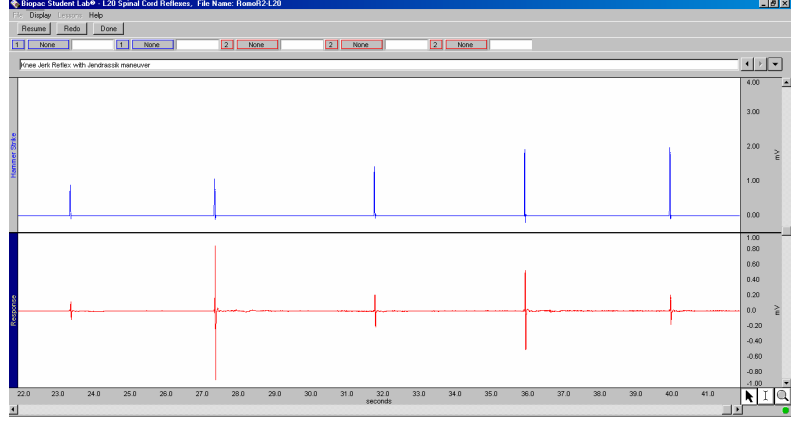

**Figure 20.11 Knee Jerk Reflex during Jendrassik maneuver** 

Channels should show clear spikes to indicate when the reflex hammer was lightly tapped and a response following each strike.

### Lesson 20: Spinal Cord Reflexes Page 11

### Segment 3: Knee Jerk Reflex *With mental distraction*

- 14. Get your prepared addition problems.
- 15. Subject remains seated with legs hanging over the edge of the desk/chair at 90 degrees.
- 16. Ask subject to close eyes and then click Resume.
- 17. Director verbally provides the first math problem and then, as the Subject tries to quickly solve it silently in his or her head, strikes the patellar tendon and observes the resulting muscle contraction.
- 18. Repeat the simultaneous mental math/patellar tendon strike every 5 seconds with the SAME FORCE, four times. Use a new math problem each time.
- 19. Click Suspend.
- 20. Review the data on the screen.
	- If correct, go to Step 21.
	- If incorrect, click Redo.

Director readies the five addition problems, each consisting of two three-digit numbers (e.g.,  $247 + 498$ ), that were prepared in Step 2.

When you click Resume, the recording will continue and an append marker labeled "Knee Jerk with mental distraction" will be inserted automatically.

*Note* To get accurate goniometer data, it is crucial that the leg come to a resting position between strikes in this segment.

The Subject should attempt to solve each problem in the shortest amount of time possible without using a pen or calculator. While the Subject performs mental math, the Director should strike the patellar tendon.

IMPORTANT: Try to apply the SAME FORCE for each strike.

When you click Suspend, the recording will halt, giving you time to review the data and prepare for the next recording segment.

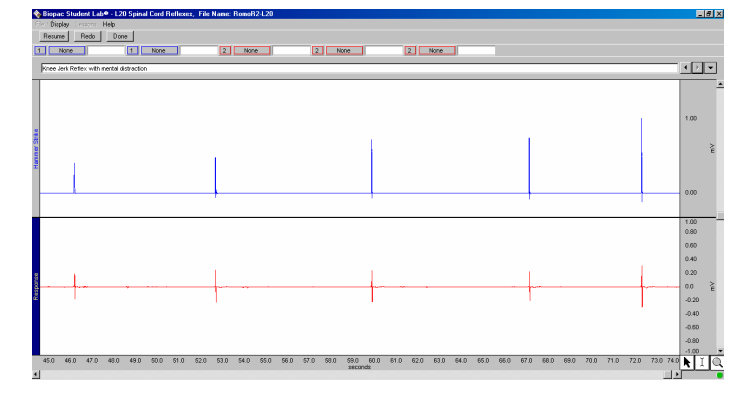

**Figure 20.12 Knee Jerk Reflex with mental distraction**

Channels should show clear spikes to indicate when the reflex hammer was lightly tapped and a response following each strike.

### Segment 4: Flexor Withdrawal Reflex *Knee jerk when another reflex is stimulated*

- 21. Subject remains seated with legs hanging over the edge of a chair/desk at 90 degrees.
- 22. Ask subject to close eyes and then click Resume.

When you click Resume, the recording will continue and an append marker labeled "Flexor Withdrawal Reflex" will be inserted automatically.

*Note* To get accurate goniometer data, it is crucial that the leg come to a resting position between strikes in this segment.

- 23. Apply a cutaneous stimulus on the front of the thigh and simultaneously strike the patellar tendon and observe the response.
- 24. Repeat the simultaneous cutaneous stimulus/patellar strike every 5 seconds with the SAME FORCE, four times.
- 25. Click Suspend.
- 26. Review the data on the screen.
	- If correct, go to Step 27.
	- If incorrect, click Redo.

Use a push-pin, thumb tack, or alternate media for cutaneous stimulus (to prick to the skin) on the front of the thigh; at the same time, strike the patellar tendon and observe the resulting muscle contraction.

*You want to introduce the cutaneous stimulus on the same path the neurons stimulated by the reflex hammer strike follow. In this case, the rectus femoris, which is part of the quadriceps femoris.* 

IMPORTANT: Try to apply the SAME FORCE for each strike.

When you click Suspend, the recording will halt, giving you time to review the data and prepare for the next recording segment.

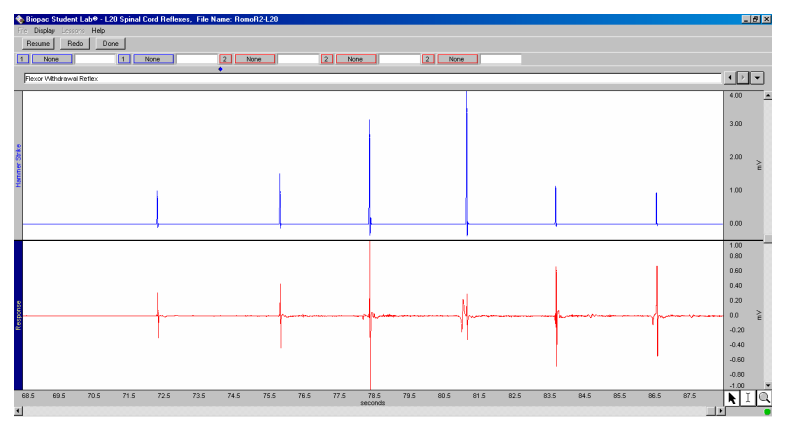

### **Figure 20.13 Flexor Withdrawal Reflex**

Channels should show clear spikes to indicate when the reflex hammer was lightly tapped and a response following each strike.

When you click Resume, the recording will continue and an append marker labeled "Voluntary Knee Jerk Reflex" will be inserted automatically.

- *Note* To get accurate goniometer data, it is crucial that the leg come to a resting position between strikes in this segment.
- IMPORTANT: Try to apply the SAME FORCE for each strike.

### Segment 5: Voluntary Knee Jerk Reflex *Response to sound of strike*

- 27. Subject remains seated with legs hanging over the edge of a chair/desk at 90 degrees.
- 28. Ask subject to close eyes and then click Resume.
- 29. Strike the hammer on a flat surface and ask Subject to voluntarily jerk the knee upon hearing the hammer strike.
- 30. Repeat the table strike/voluntary knee jerk every 5 seconds with the SAME FORCE, four times.
- 31. Click Suspend.

- 32. Review the data on the screen.
	- If correct, go to Step 33.
	- If incorrect, click Redo.

When you click Suspend, the recording will halt, giving you time to review the data and prepare for the next recording segment.

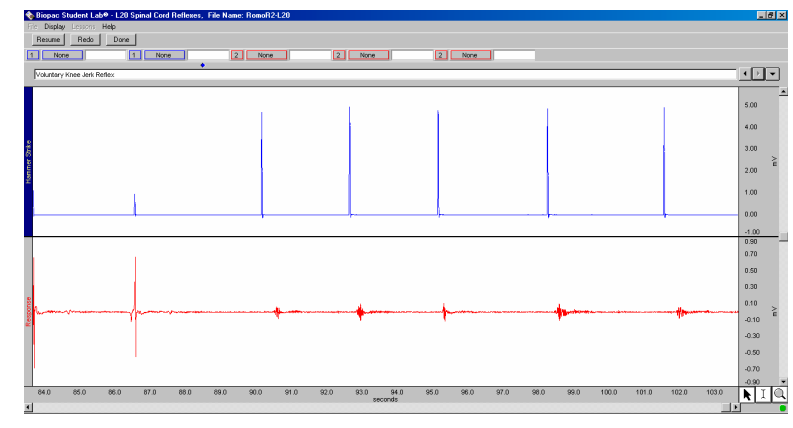

### **Figure 20.14 Voluntary Knee Jerk Reflex**

Channels should show clear spikes to indicate when the reflex hammer was lightly tapped and a response following each strike.

33. Switch the setup to Ankle Reflex (description at right).

### *If using SS2L Leads*

Switch the leads to Ankle Reflex as designated in Table 20.2.

## *If usingSS21L Goniometer*

Move the goniometer to the ankle so that one end is vertical along the line of the tibia and the other end is horizontal along the lateral surface of the foot.

34. Subject should bend the leg at the knee and rest the knee and shin on the seat of a chair. The foot should hang over the edge of the chair.

### Segment 6: Ankle Jerk Reflex *Tests the medial popliteal nerve*

### **Ankle Reflex setup**

*Using electrodes*—disconnect the leads from the Knee Reflex setup electrodes and clip to the electrodes on the calf and ankle (as described in Table 20.2).

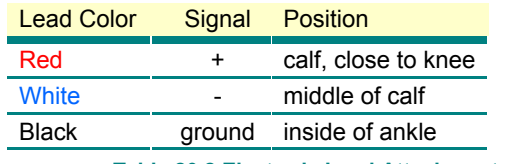

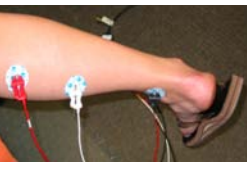

**Table 20.2 Electrode Lead Attachment for Ankle Reflex** 

*Using the goniometer*—carefully untape the goniometer from the Knee Setup. With the foot at a right angle to the leg (close to 90º lateral aspect of the foot and tibia), tape one end vertically along the line of the tibia and

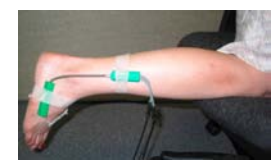

tape the other end horizontally along the lateral surface of the foot (not on the medial surface—the arch may interfere with good setup).

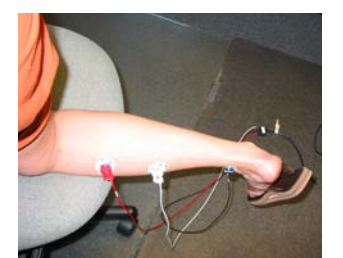

Relax the ankle so the foot is hanging freely from the leg (this is usually at about 90º).

**Figure 20.15 Subject in position for Ankle Jerk Reflex** 

- 35. Ask subject to close eyes and then click Resume.
- 36. Strike the Achilles tendon behind the ankle just above the heel and observe the resulting muscle contraction.
- 37. Repeat the Achilles tendon strike every 5 seconds with the SAME FORCE, four times.
- 38. Click Stop.
- 39. Review the data on the screen.
	- If correct, go to Step 40.
	- If incorrect, click Redo.

When you click Resume, the recording will continue and an append marker labeled "Ankle Jerk Reflex" will be inserted automatically.

- *Note* To get accurate goniometer data, it is crucial that the leg come to a resting position between strikes in this segment.
- IMPORTANT: Try to apply the SAME FORCE for each strike.

When you click Stop, the recording will halt, giving you time to review the data. Channels should show clear spikes to indicate when the reflex hammer was lightly tapped and a response following each strike.

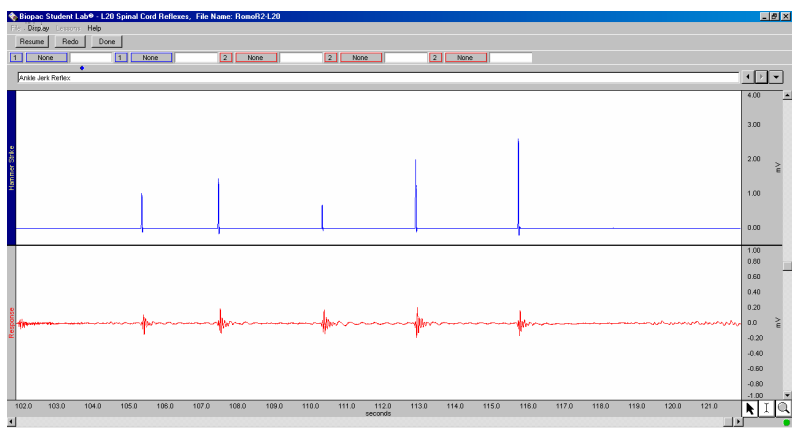

### **Figure 20.16 Ankle Jerk Reflex**

When you click Done, you will be prompted to confirm that you are done with all recording segments. When you click Yes, a window with options will be generated. Make your choice and continue as directed.

If choosing the "Record from another Subject" option:

- Repeat the entire lesson from Set Up Step 6 for the new Subject.
- Each Subject will need to use a unique file name.

Remove the electrode cable pinch connectors and peel off the electrodes and throw them out the electrodes are not reusable).

Gently remove the tape from the goniometer and set it on a flat surface.

40. Click Done and then Yes to confirm recording is complete.

41. Remove the electrodes or the goniometer.

## **END OF RECORDING**

# **V. DATA ANALYSIS**

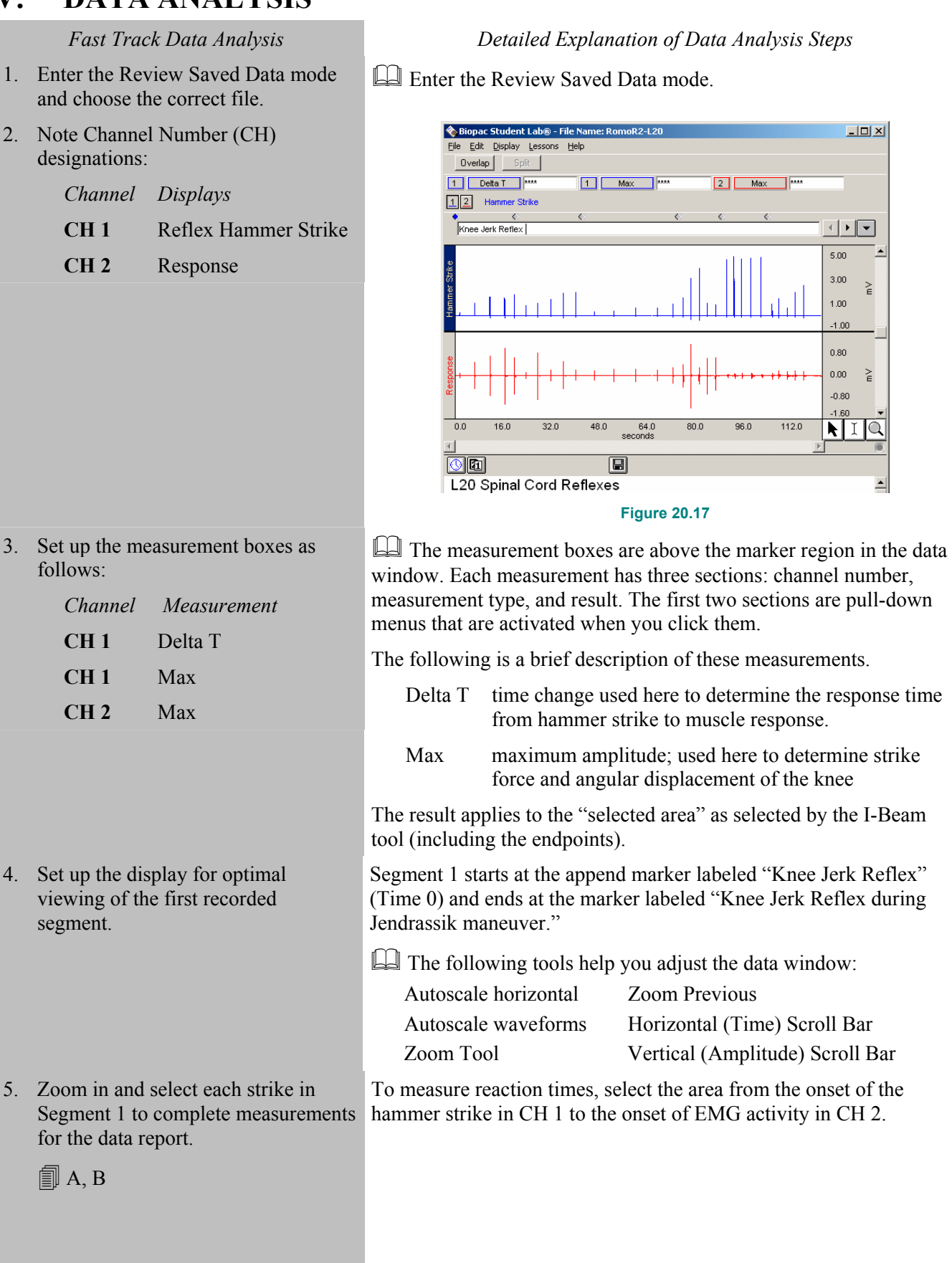

**Data Analysis continues…** 

### Page 16 Biopac Student Lab

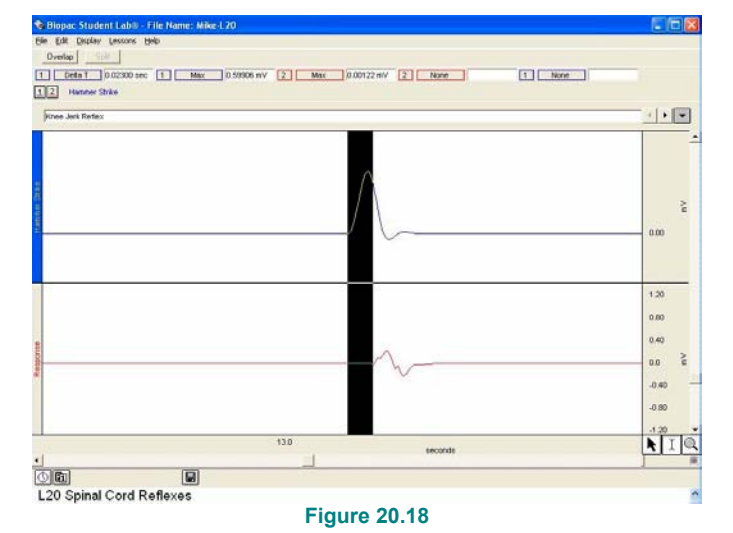

6. Click the marker menu and select the Append marker for Segment 2, then choose Display > Autoscale Waveforms, then zoom in and select each strike to complete measurements for the data report.

 $\Box A, B$ 

Segment 2 starts at the "Knee Jerk Reflex during Jendrassik maneuver" marker and ends at "Knee Jerk Reflex with mental distraction."

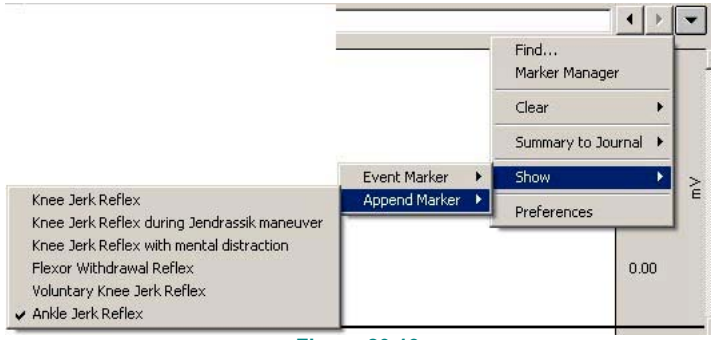

**Figure 20.19**

7. Click the marker menu and select the Append marker for Segment 3, then choose Display > Autoscale Waveforms, then zoom in and select each strike to complete measurements Segment 3 starts at the "Knee Jerk Reflex with mental distraction" marker and ends at the "Flexor Withdrawal Reflex" marker.

 $\Box A, B$ 

for the data report.

8. Click the marker menu and select the Append marker for Segment 4, then choose Display > Autoscale Waveforms, then zoom in and select each strike to complete measurements for the data report.

 $\Box A, B$ 

9. Click the marker menu and select the Append marker for Segment 5, then choose Display > Autoscale Waveforms, then zoom in and select each strike to complete measurements for the data report.

A, B

**Data Analysis continues…** 

Segment 4 starts at the "Flexor Withdrawal Reflex" marker and ends at the "Voluntary Knee Jerk Reflex" marker.

Segment 5 starts at the "Voluntary Knee Jerk Reflex" marker and ends at the "Ankle Jerk Reflex" marker.

Lesson 20: Spinal Cord Reflexes Page 17

10. Click the marker menu and select the Append marker for Segment 6, then choose Display > Autoscale Waveforms, then zoom in and select each strike to complete measurements for the data report.  $\Box A, B$ Segment 6 starts at the "Ankle Jerk Reflex" marker and ends at the end of the data file. 11. Save or print the data file. 12. Exit the program. Save the data to a drive, save notes that are in the journal, or print the data file.

**END OF DATA ANALYSIS** 

### **End of Lesson 20**

Complete the Lesson 20 Data Report that follows.

## **Data Report starts on next page.**

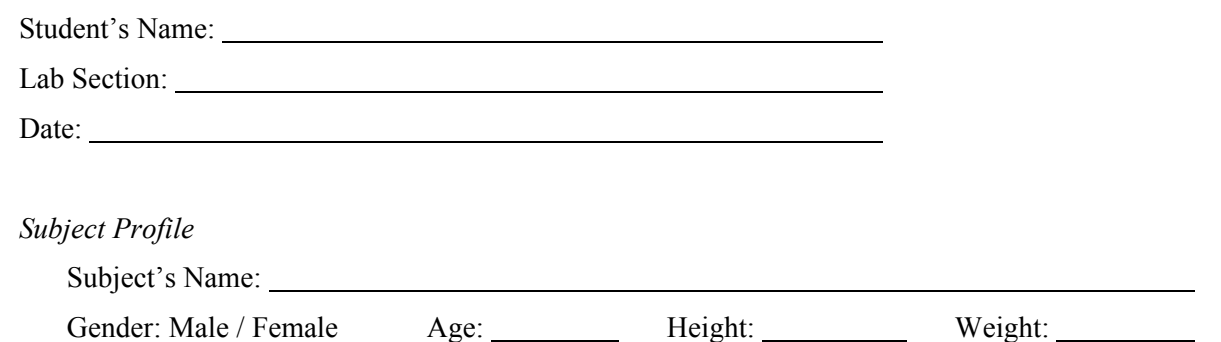

## I. DATA TABLES—SPINAL CORD REFLEX MEASUREMENTS

A. Complete Table 20.3 with reaction time (latent period) data for each segment and complete the required calculations. Reaction time is measured from onset of hammer strike to onset of EMG activity.

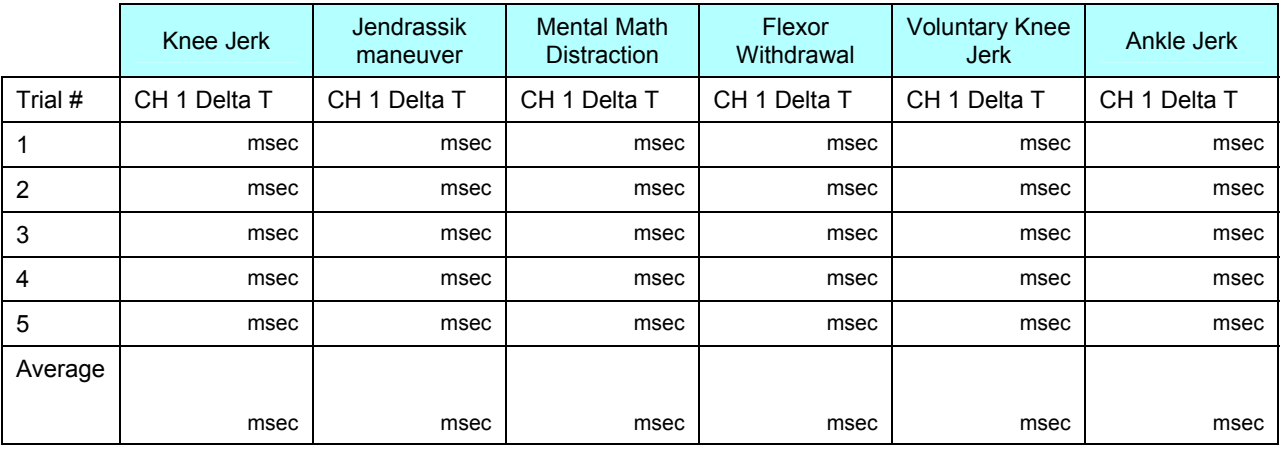

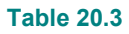

B. Complete Table 20.4 with Strike Force and Response Amplitude data for each segment and complete the required calculations. Use the result to calculate the relationship between strike force and EMG amplitude.

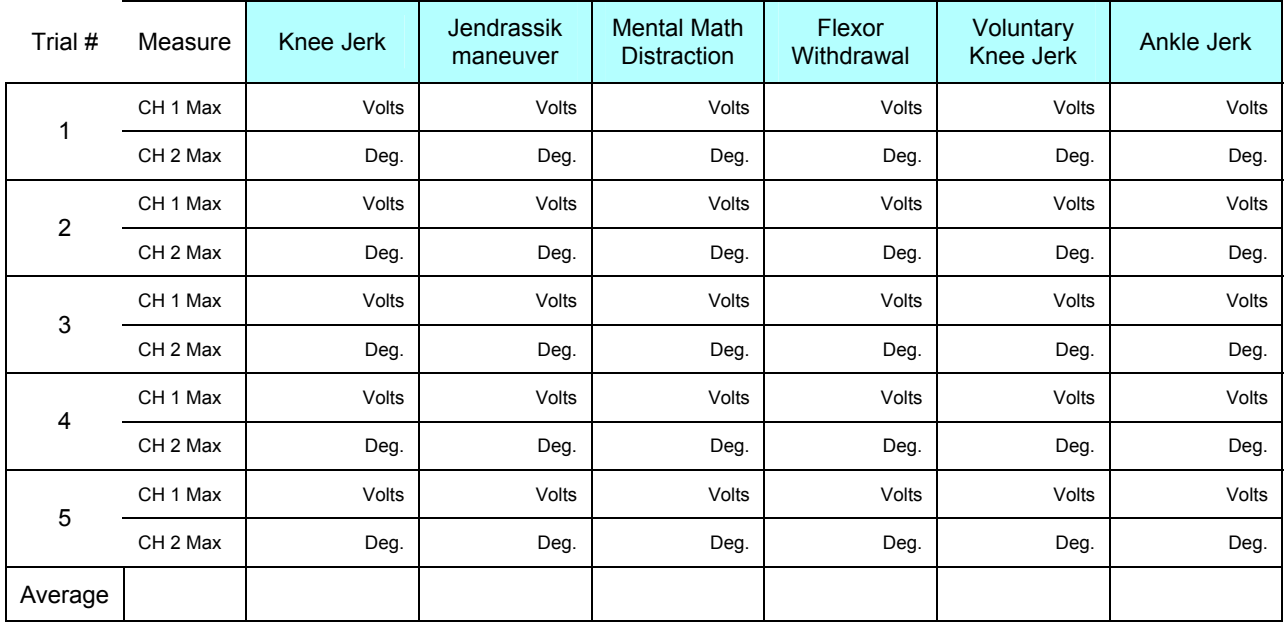

## II. QUESTIONS

- 1. What is the physiological meaning of the term "reflex"?
- 2. List the anatomical components of a reflex pathway in correct sequence from beginning to end.

3. What is the difference between an ipsilateral reflex and a contralateral reflex?

4. Define "reciprocal inhibition" and explain its importance.

5. The stronger the percussion hammer tap on the patellar tendon, the greater the reflex contraction of the quadriceps femoris. Explain.

6. The Jendrassik maneuver may exaggerate spinal reflexes such as the patellar reflex. Explain.

7. When a physician elicits the patellar reflex, what physiological activities are being examined? List four. (Hint: think of the function of each component of the reflex pathway.)

8. Briefly explain the function of the supraspinal descending inhibitory motor pathways.

9. There are two pathways by which the Jendrassik maneuver facilitates alpha motor neuron output. Describe one.

### **End of Lesson 20 Data Report**